## **Mise en place de la solution de gestion des configurations GLPI**

Ce projet consiste à installer la solution de gestion des configurations GLPI

## **Présentation du projet**

- Pourquoi gérer un parc informatique ?
- Les bonnes pratiques ;
- La gestion de parc ;
- Le serveur de Gestion Libre de Parc Informatique GLPI.

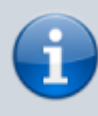

[Inventaire et gestion des configurations](https://siocours.lycees.nouvelle-aquitaine.pro/doku.php/si7/configuration/presentation)

Le projet consiste à installer GLPI sur un serveur Debian

## **Installation d'un serveur Debian**

Le serveur Debian peut être installé :

- sur son propre ordinateur avec **VirtualBox** ;
- sur le serveur de virtualisation **Proxmox** avec une virtualisation complète dus serveur en utilisant **KVM** ;
- sur le serveur de virtualisation **Proxmox** dans un conteneur **LXC**.

Lien pour un installation complète du serveur Debian (VirtualBox ou Proxmox avec KVM) :

• [Installation de la distribution Debian](https://siocours.lycees.nouvelle-aquitaine.pro/doku.php/reseau/debian/installdebian)

## **Installation de Apache2 et de php**

Le serveur Web du projet est **Apache2**.

**PHP** est le langage de script utilisé par l'application Web GLPI.

• Lien : Installation du service Web Apache & amp; de PHP 7

From: <https://siocours.lycees.nouvelle-aquitaine.pro/> - **Les cours du BTS SIO**

Permanent link: **<https://siocours.lycees.nouvelle-aquitaine.pro/doku.php/bloc2/instalglpi?rev=1613917368>**

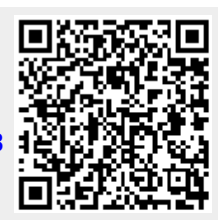

Last update: **2021/02/21 15:22**